[Admin-Client](https://wiki.ucware.com/gui/admin-client?do=showtag&tag=gui%3AAdmin-Client), [System](https://wiki.ucware.com/func/system?do=showtag&tag=func%3ASystem)

## **Systeminformationen anzeigen**

Auf der **Hauptseite** des Admin-Clients werden die folgenden Systeminformationen über den UCware Server angezeigt:

## **Status-Überblick**

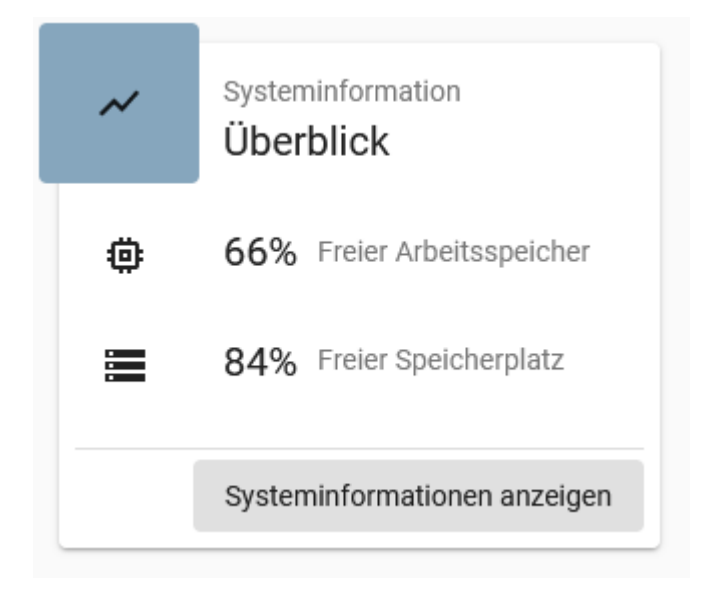

Systeminformationen anzeigen

Mit erhalten Sie einen Überblick über den Status des laufenden Systems. Darin sind die

folgenden Informationen enthalten:

- **Health:** alle für die volle Funktionalität der Anlage relevanten [Systemdienste](https://wiki.ucware.com/adhandbuch/system/systemdienste) und ihr Status
- **Free Memory:** verfügbarer und genutzter Arbeitsspeicher
- **Free Storage:** verfügbarer und genutzter Massenspeicher
- **License:** Art und Umfang der UCware-Lizenz
- **Processes:** Prozess-Übersicht
- **Packages:** verfügbare und installierte ( $\Box$ ) Software-Pakete für den UCware Server

Die Informationen lassen sich für Support-Zwecke als Textdatei herunterladen.

## **Warnungen**

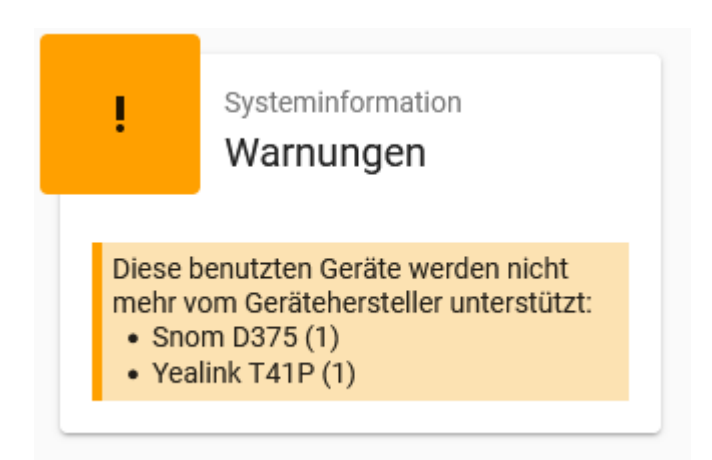

## Warnungen werden angezeigt:

bei angeschlossenen Geräten von **Snom** und **Yealink**, die vom Hersteller nicht mehr [unterstützt](https://wiki.ucware.com/geraetehandbuch/supported) werden und keine weiteren Firmware-Updates erhalten

- wenn der [Lizenz](https://wiki.ucware.com/adhandbuch/benutzer_gruppen/lizenz)-Umfang für angeschlossene Geräte von Unify oder Cisco fast ausgeschöpft ist
- wenn ein Neustart des UCware Servers erforderlich ist

From: <https://wiki.ucware.com/> - **UCware-Dokumentation**

Permanent link: **<https://wiki.ucware.com/adhandbuch/system/info>**

Last update: **09.04.2024 09:43**

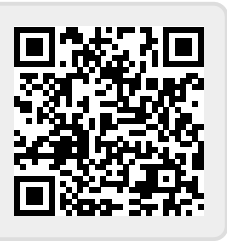